### **Рекомендации по выявлению противоправного контента**

#### **в сети Интернет.**

Выявление противоправного контента в сети Интернет возможно несколькими способами:

## **1 способ. Через поисковые сервисы. (Google, Yahoo, Bing, Mail, и т.д.)**

Необходимо вводить в поисковые запросы ключевые «актуальные» слова, хэштеги. И прямым путем, находить противоправные контенты.

#### **2 способ. Через поисковые сервисы социальных сетей.**

Можно искать статьи, публикации по ключевым словам. При этом, включив геолокацию, можно отбирать публикации по географии.

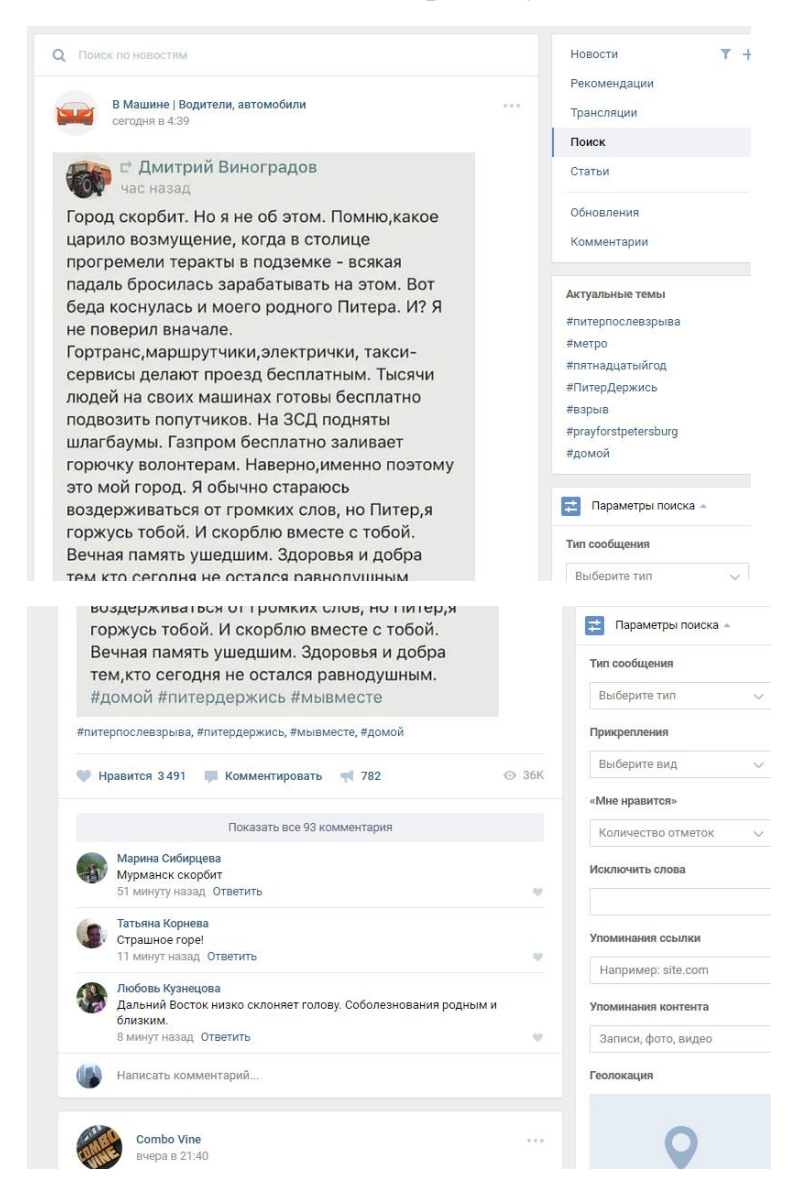

# **3 способ. Через специализированные поисковые приложения для мониторинга. (На примере приложения СайтСпутник)**

 пользователь указывает адреса Источников, которые могут содержать нужную информацию, и Правила, которым информация должна удовлетворять;

 программа скачивает свежие ссылки из Источников, освобождает их контенты от мусора и повторов и раскладывает по Рубрикам согласно Правилам.

#### **Простой запрос**

На верхней панели инструментов нажмите на иконку «Золотой ключик»:

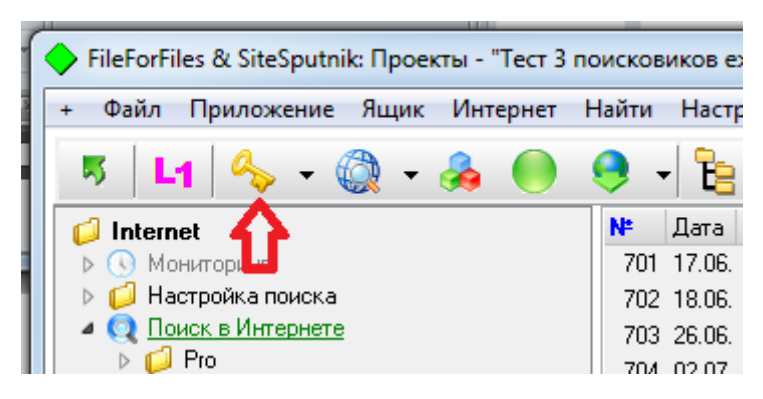

В открывшемся окне:

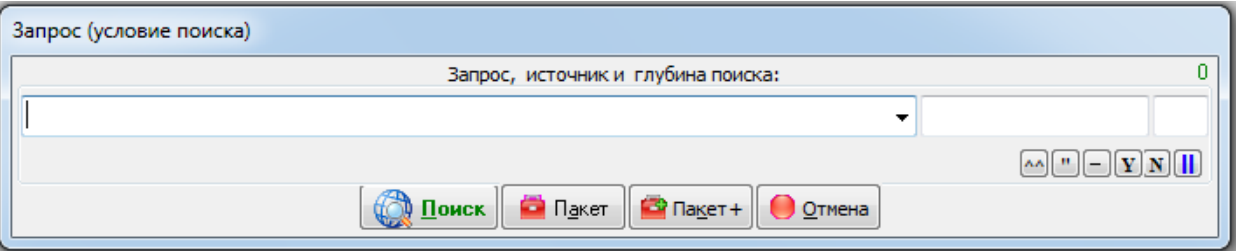

Введите текст запроса, например, *программа SiteSputnik,* или свой запрос:

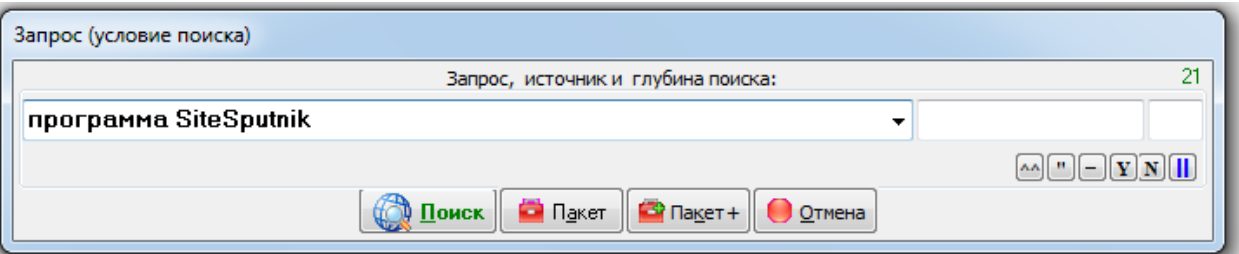

- Если Вы, больше ничего не делая, сразу нажмёте на кнопку «**Поиск**», то по умолчанию запрос выполнится в Яндексе, Google, Yahoo, Рамблере, Bing (MSN), Mail, в комментариях и блогах Яндекса и в блогах в Google на глубину трёх или двух страниц поиска для каждого Источника. Дубли ссылок будут отброшены, выдача будет единой, как будто Вы задействовали не 9 Источников, а один.
- Если Вам нужно найти информацию в других Источниках, то сначала нажмите на поле выбора Источника или наведите курсов на кнопку **||**. Это приведет к открытию меню доступных на данный момент Источников. Выберите Источник, например, «Новые деловые вести»:

После выбора Источника Вы увидите следующее:

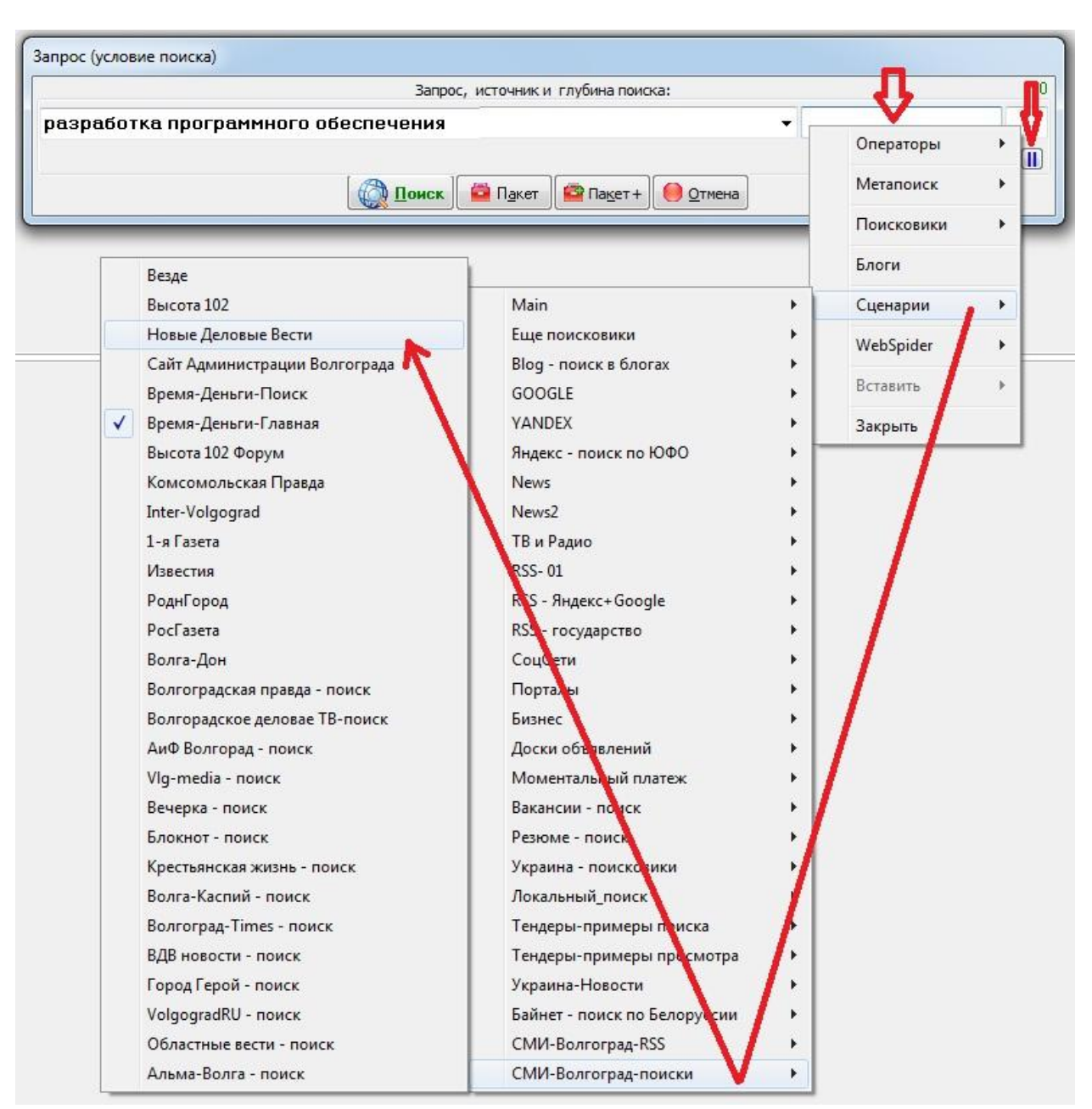

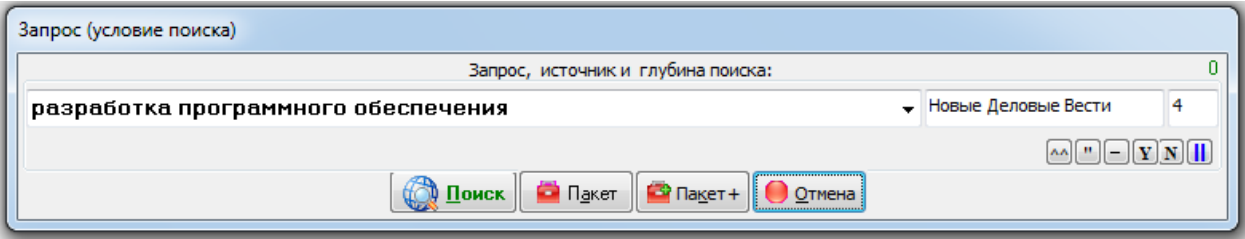

 Глубину поиска, размещенную в третьем поле, можно изменить вручную. Глубина – это количество поисковых страниц, автоматически открываемых СайтСпутником. После нажатия на кнопку «Поиск», заданный запрос выполнится по встроенному в «Новые Деловые Вести» внутреннему поиску, который, в подавляющем большинстве случаев, более полный, чем поиск по этому ресурсу через внешний Источник, например, Яндекс или Google.

После нахождения всех ссылок, необходимо точечно всех перепроверить. Все данные мониторинга должны быть оформлены строго в формате изложенной далее.

К каждой ссылке должен быть прикреплен отдельный скриншот, где точно будет отображен противоправный контент.

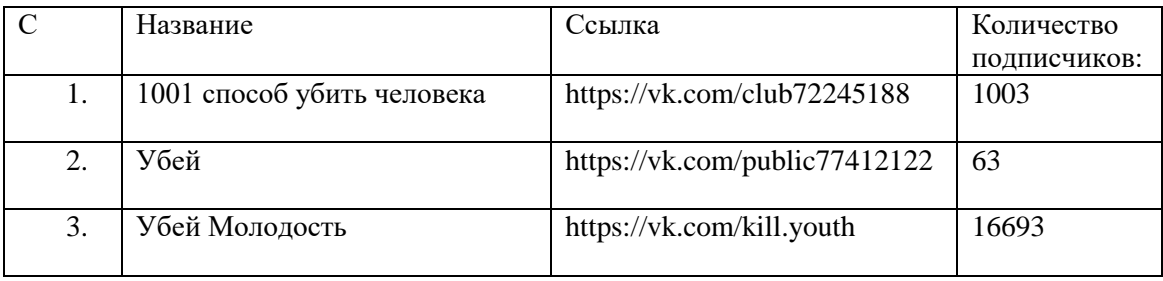